## **Bestellingen verzenden naar Fagron via IBOTP**

Ga naar :

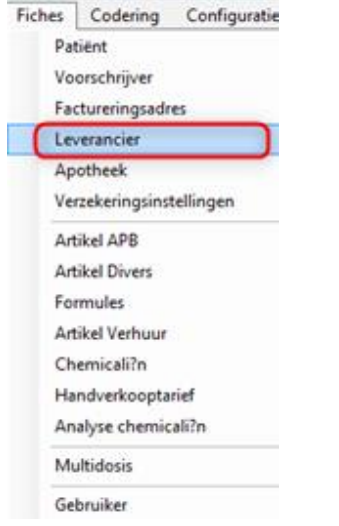

Typ bij naam "Fagron" en klik op "Laden"

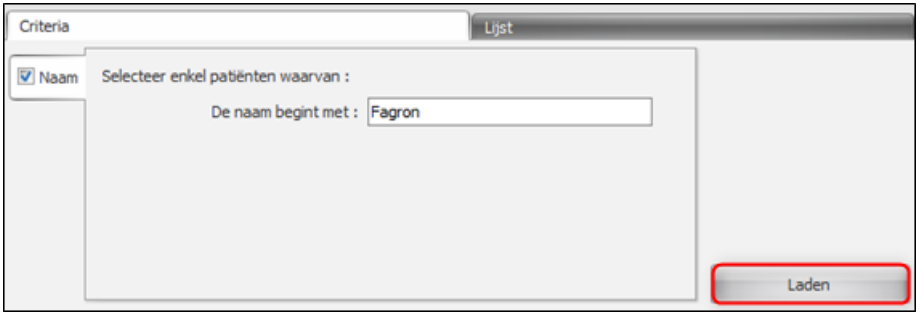

Bij de leverancier "Fagron", plaatst u de Manier van verzenden op "IBOTP":

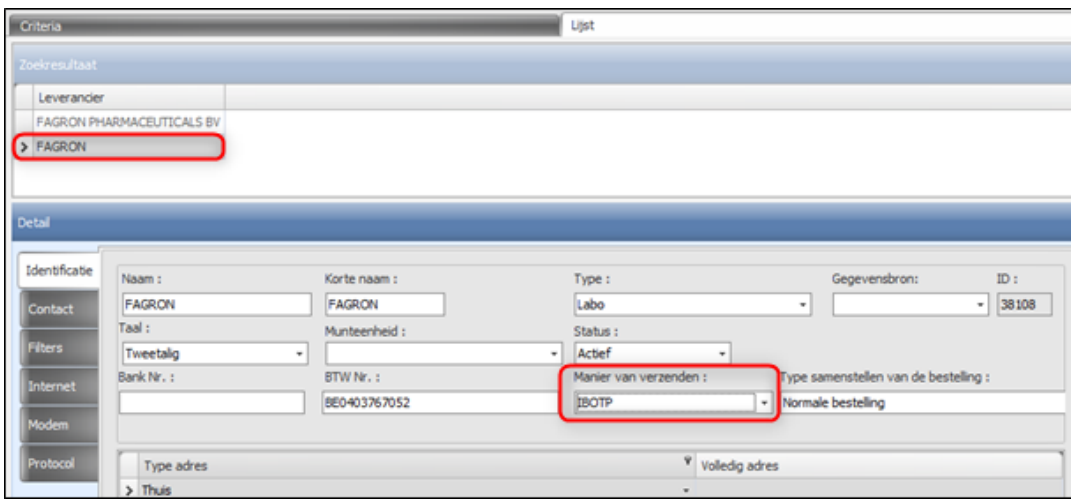

Bestellingen verzenden naar Fagron via IBOTP | Pagina 1

Onder het tabblad "Internet" dient u volgende URL in te geven :

## **http://ibotp.fagron.be/fagron/ibotp.xml**

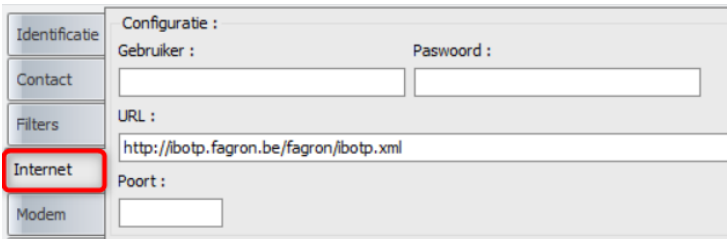

Het is niet nodig om een gebruiker of een paswoord in te geven.

## Klik op "Opslaan"

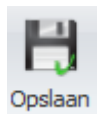

Om een nieuwe bestelling aan te maken, gaat u naar de bestelmodule en u klikt op "Leeg"

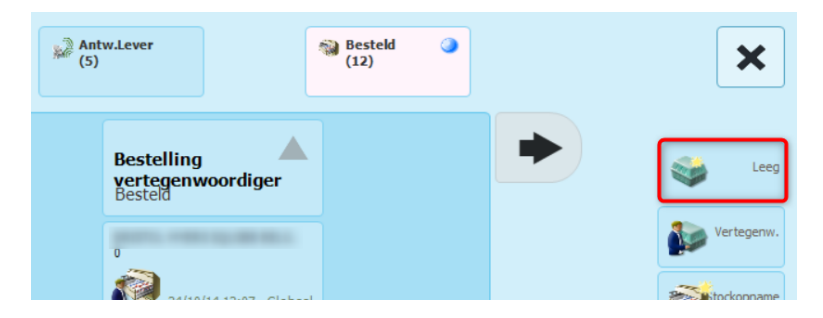

Als leverancier geeft u "Fagron" in en u bevestigt met de V

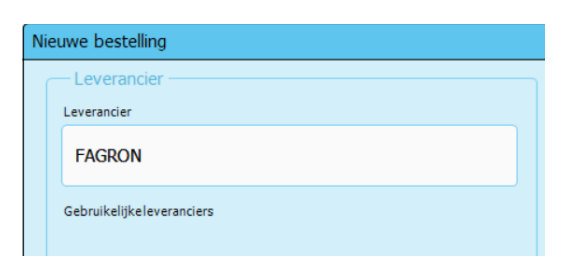

U brengt de gewenste grondstoffen in.

Om de bestelling te verzenden, klikt u rechts onderaan op de knop "Verzenden"

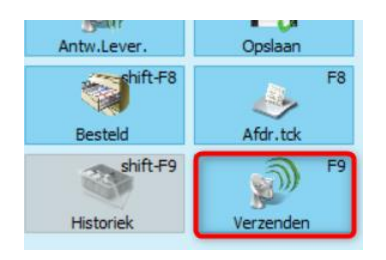